## Alesta Demo Kurulumu

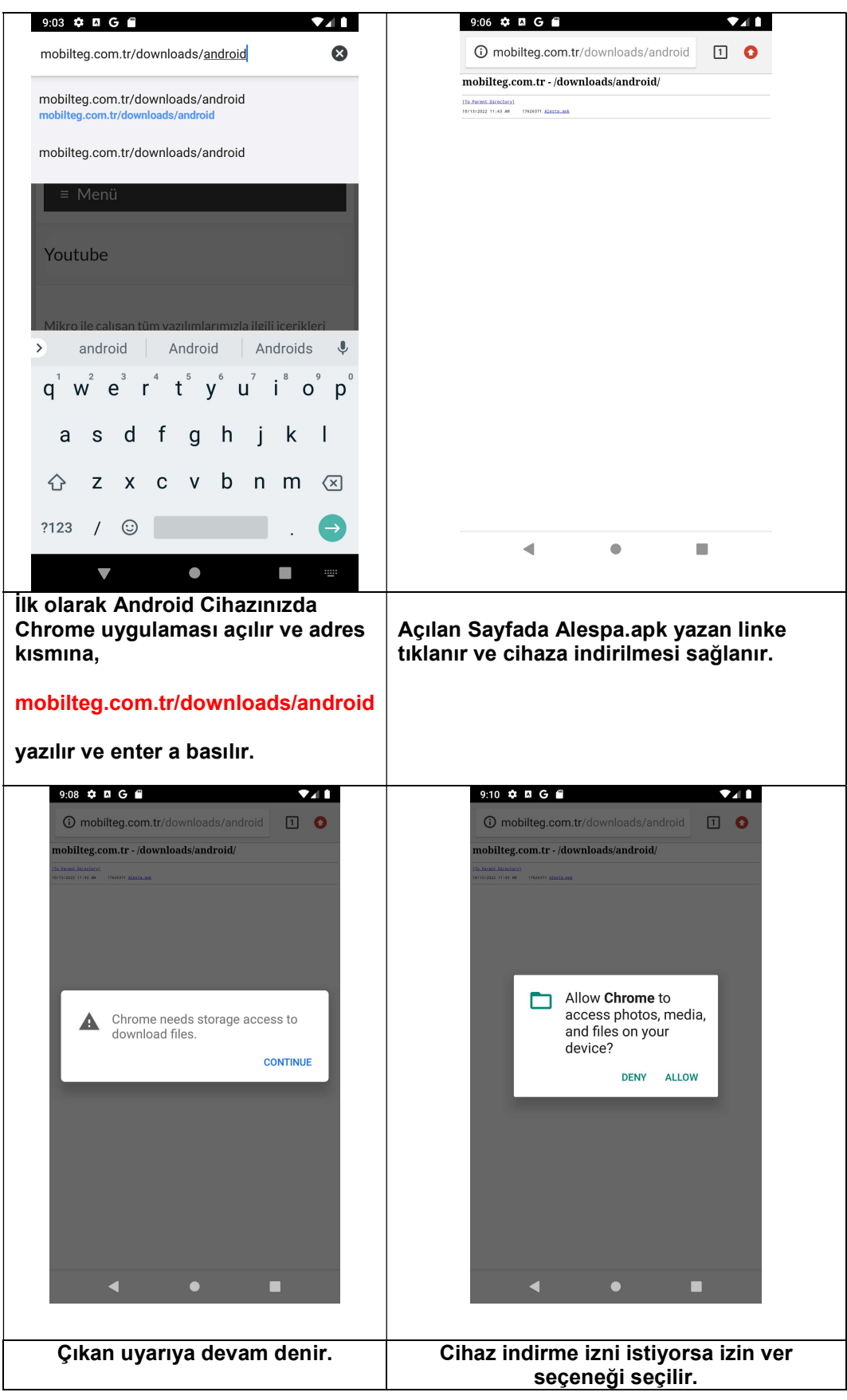

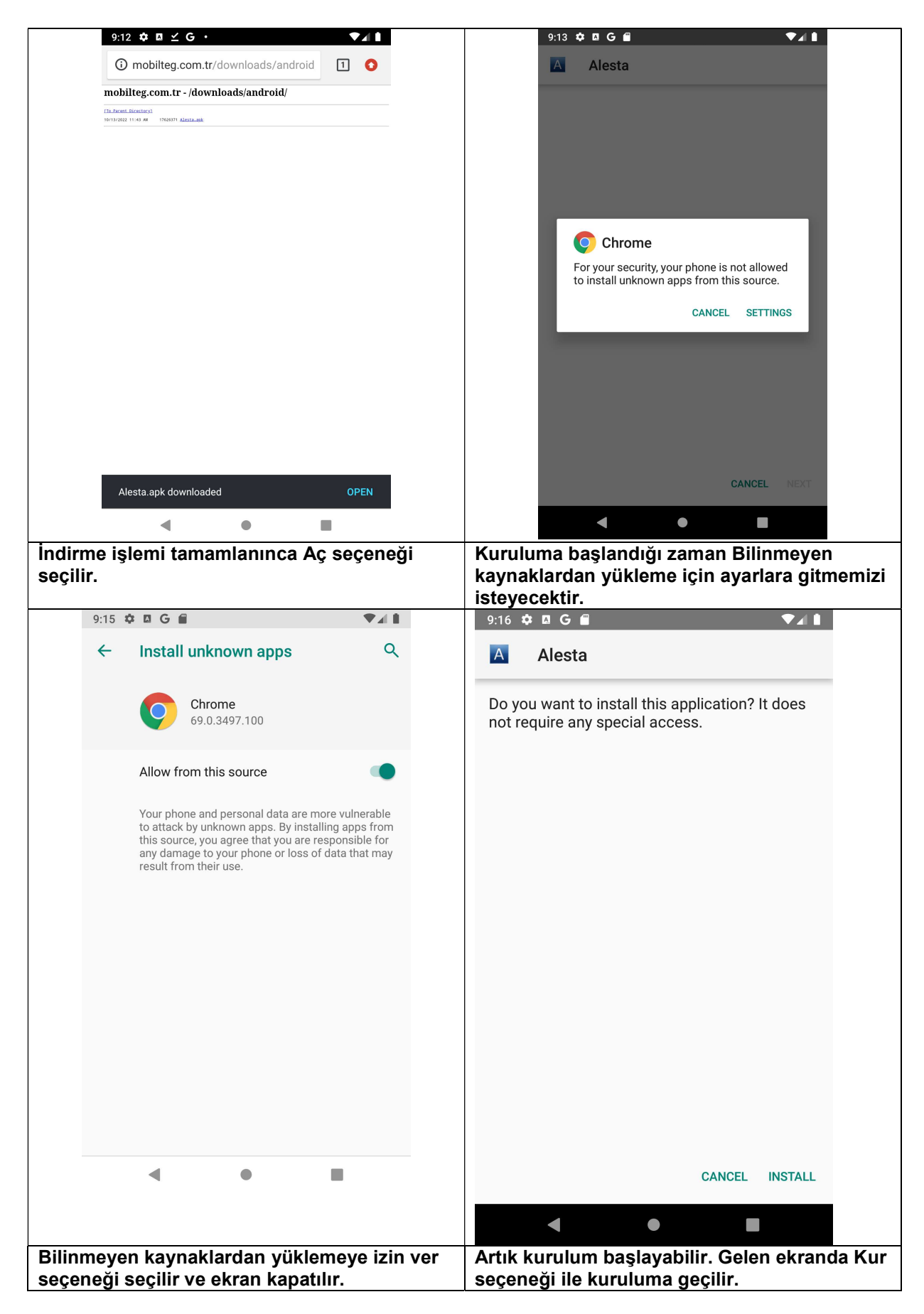

NOT: Kurulum Tamamlandıktan sonra Cihaz içinde Ayarlar>Uygulamalar>Alesta>İzinler kısmında uygulamanın tüm istediği izinleri vermelisiniz.

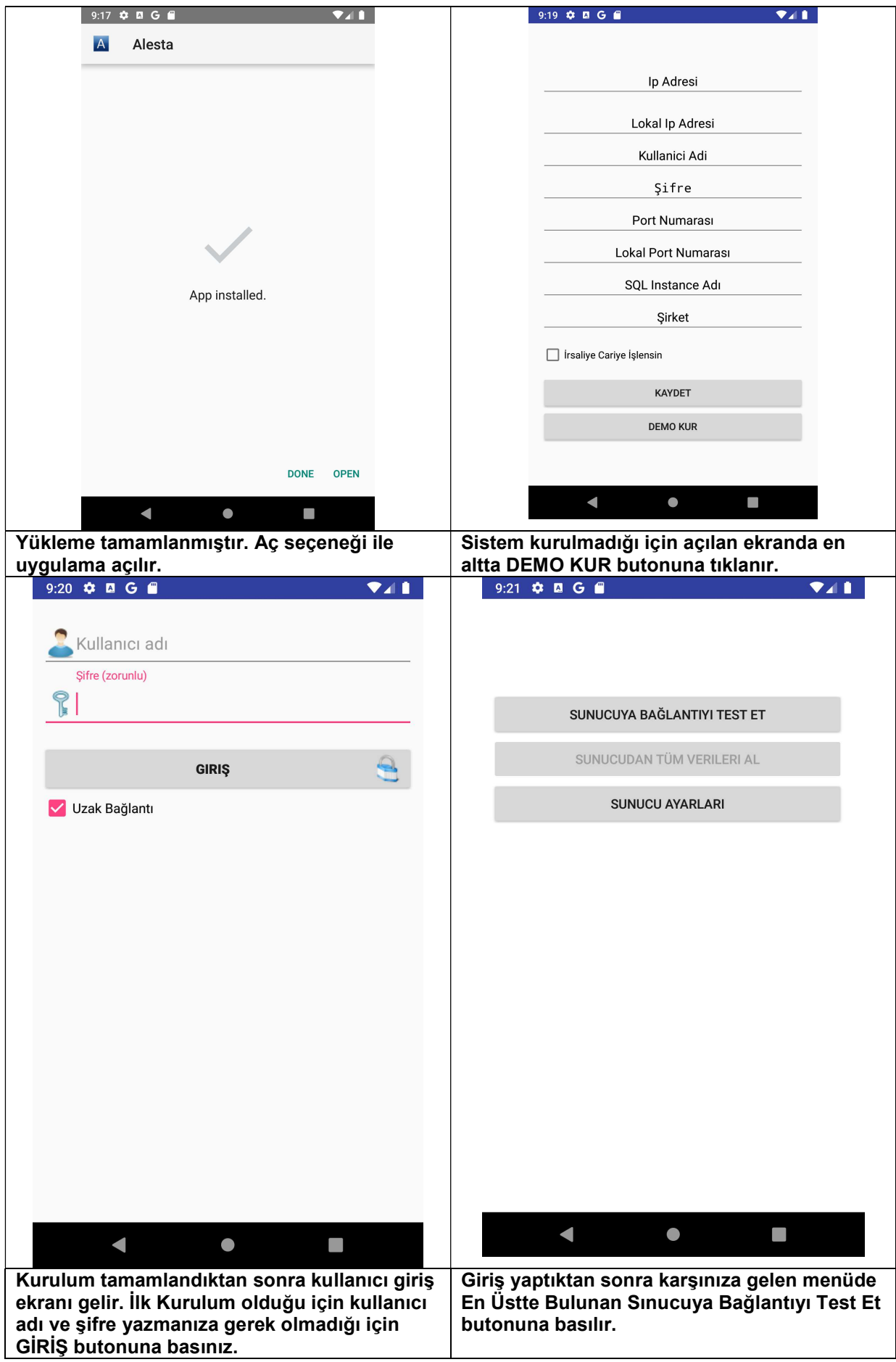

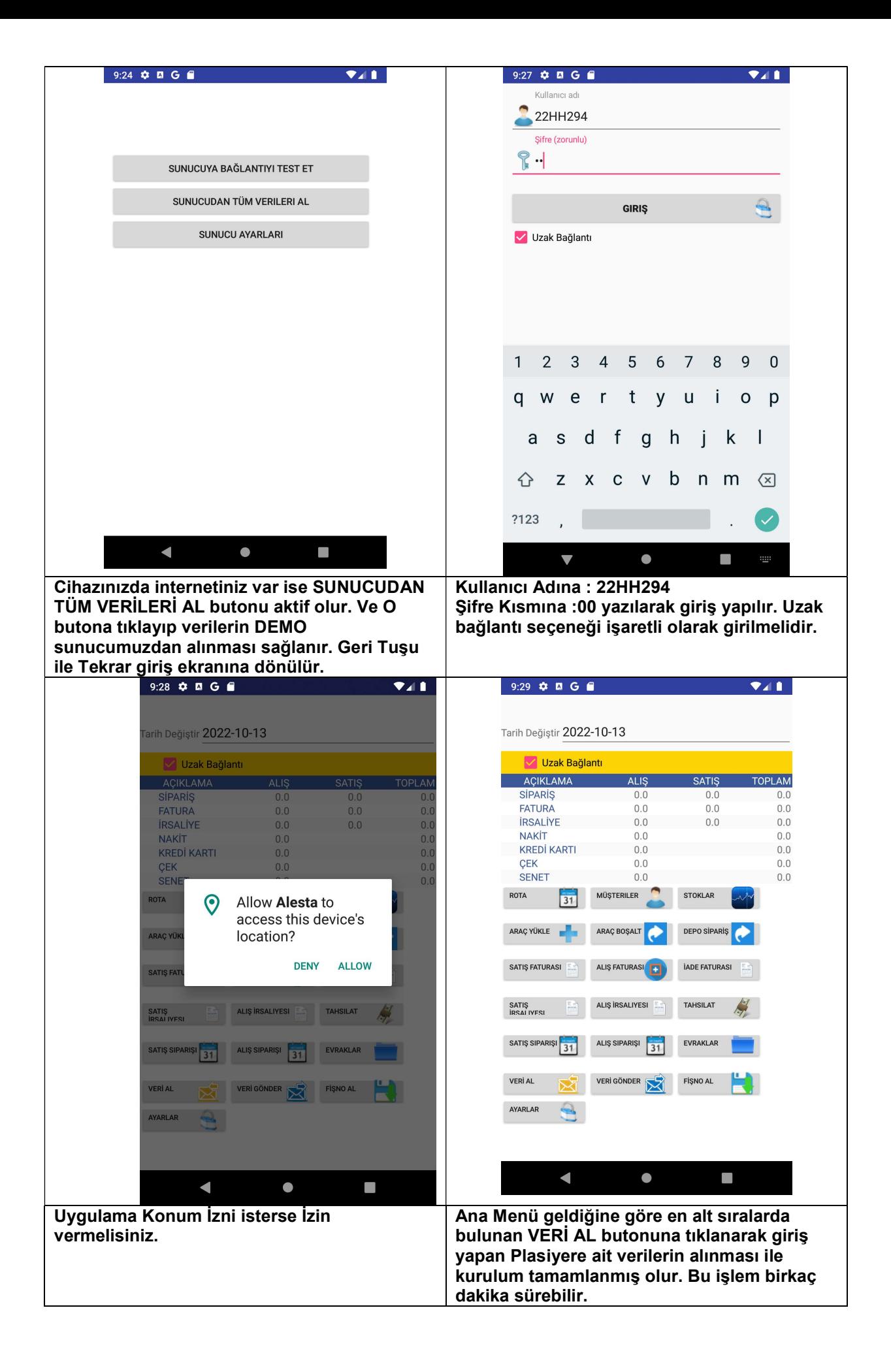

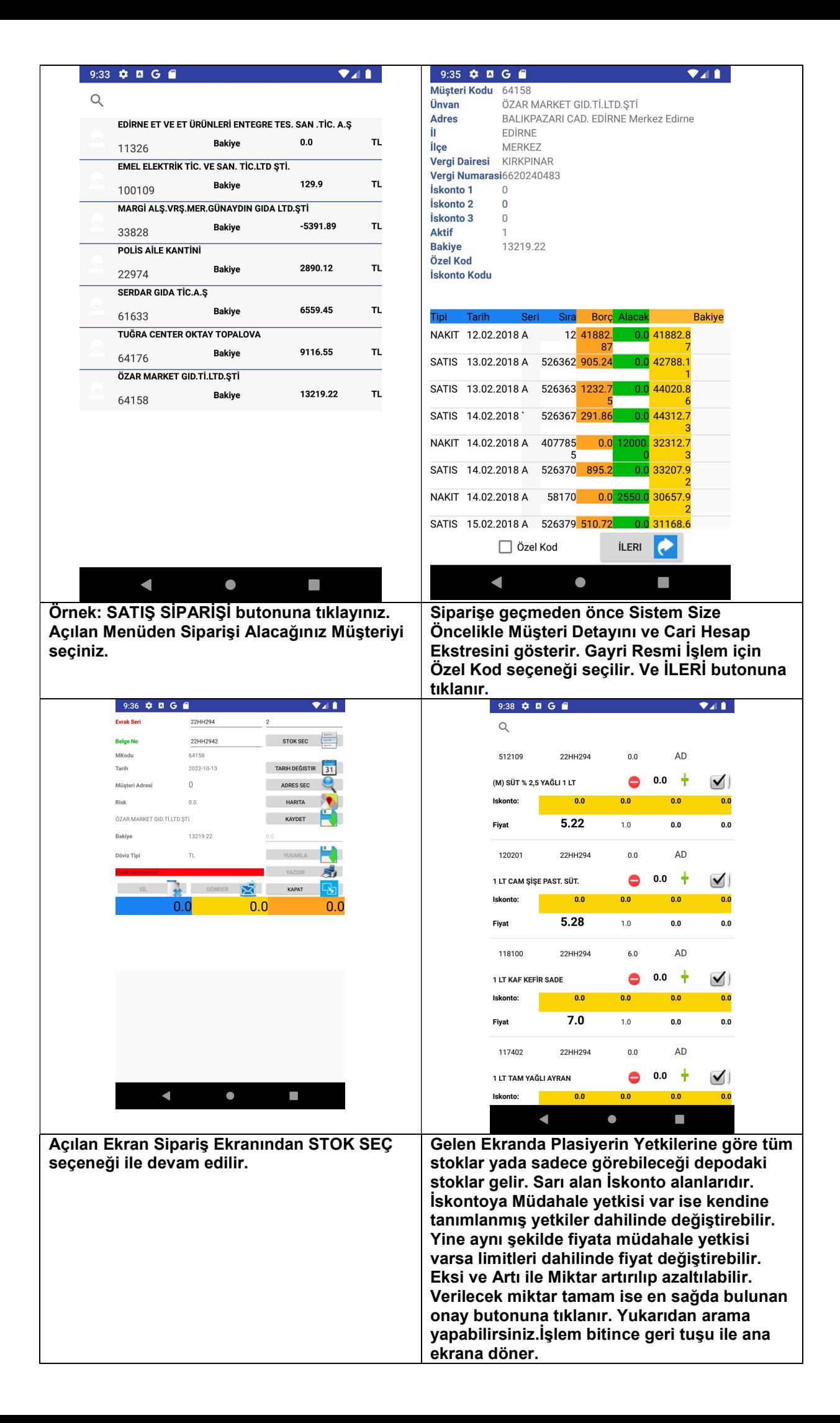

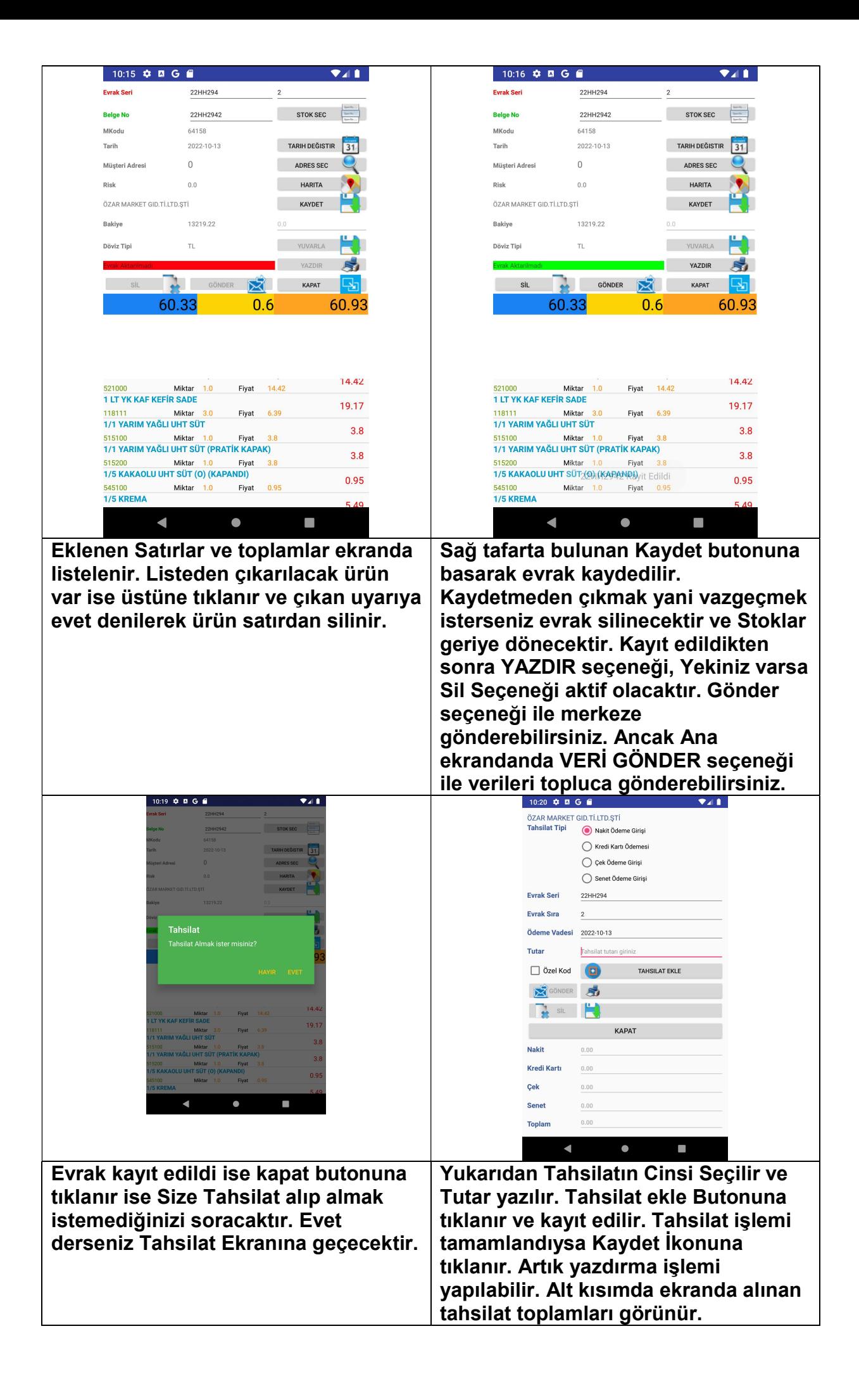

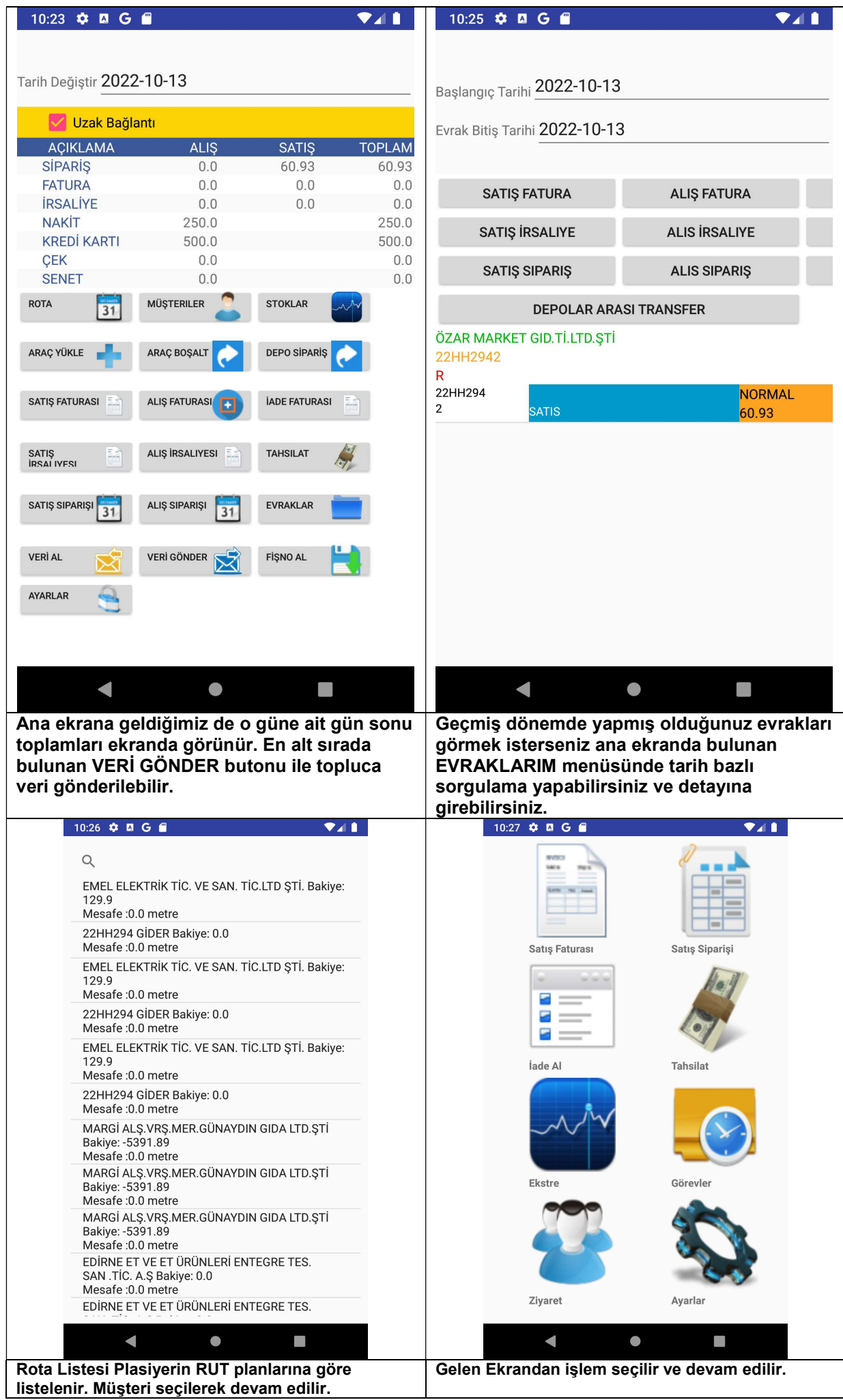